# **BỘ GIÁO DỤC VÀ ĐÀO TẠO TRƯỜNG ĐẠI HỌC KỶ THUẬT CÔNG NGHỆ TP.HCM KHOA CAO ĐẲNG THỰC HÀNH**

-----------0o0-----------

*BÁO CÁO ĐỀ TÀI MÔN*

*QUẢN TRỊ MẠNG*

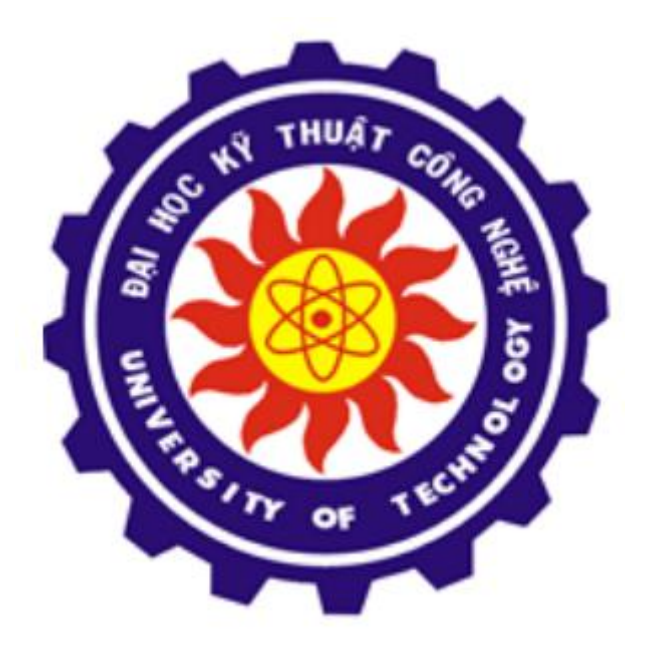

# **LAB 12 - HAPROXY**

GV: Thầy Nguyễn Đức Quang

SV: Trần Công Vĩnh Hưng

Lớp: C11QM16

MSSV: 1122060423

## **I - MÔ HÌNH:**

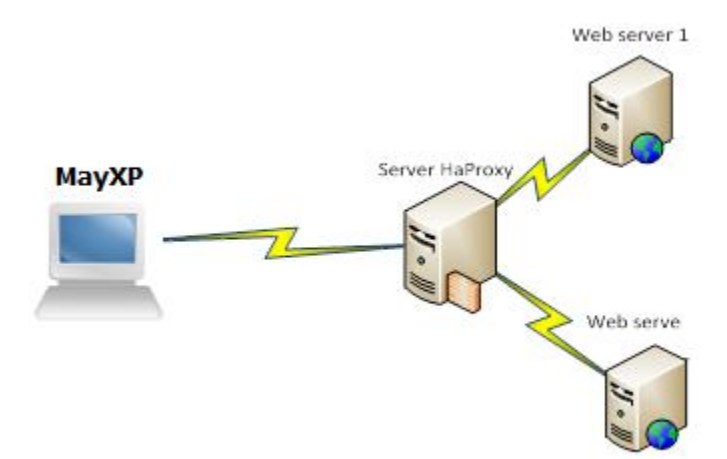

#### **1. Mô hình gôm:**

- Một máy Windown XP đống vài trò là Client truy cập đến Haproxy Server có IP: 192.168.1.26
- Một Máy Linux đống vai trò là Haproxy Server có IP: 192.168.1.24:80
- Hai máy Linux đống vai trò là 2 máy Webserver và kết nối với Haproxy Server có IP:

+ Web1: 192.168.1.23:80

+ Web2: 192.168.1.25:80

### **2. CHUẨN BỊ:**

- 03 MÁY CENOS
- 01 MÁY WINDOWN XP
- GNS3

# **I. CẤU HÌNH HAPROXY SERVER**

Đầu tiên ta cần download file cài đặt haproxy theo đường link: <http://dl.fedoraproject.org/pub/epel/4/i386/haproxy-1.3.26-1.el4.i386.rpm>

Sau khi đã download xong ta tiến hành cài đặt bằng lệnh *#rpm -hiv haproxy-1.3.26-1.e14.i386.rmp*

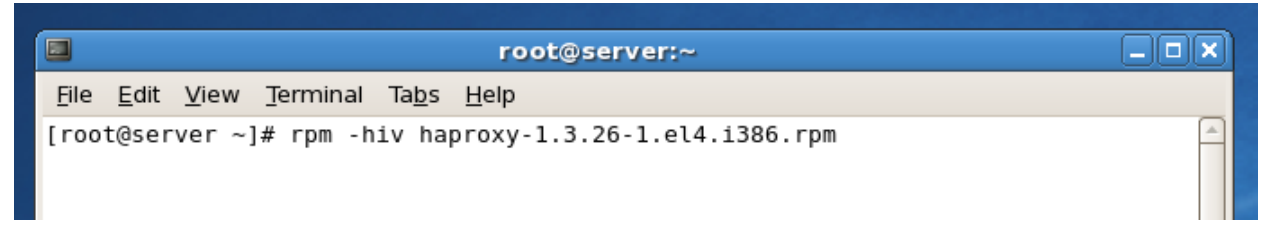

Sau khi đã cài đặt xong ta tiến hành cấu hình cho haproxy bằng cách gỏ lệnh:

#### *#vi /etc/haproxy/haproxy.cfg*

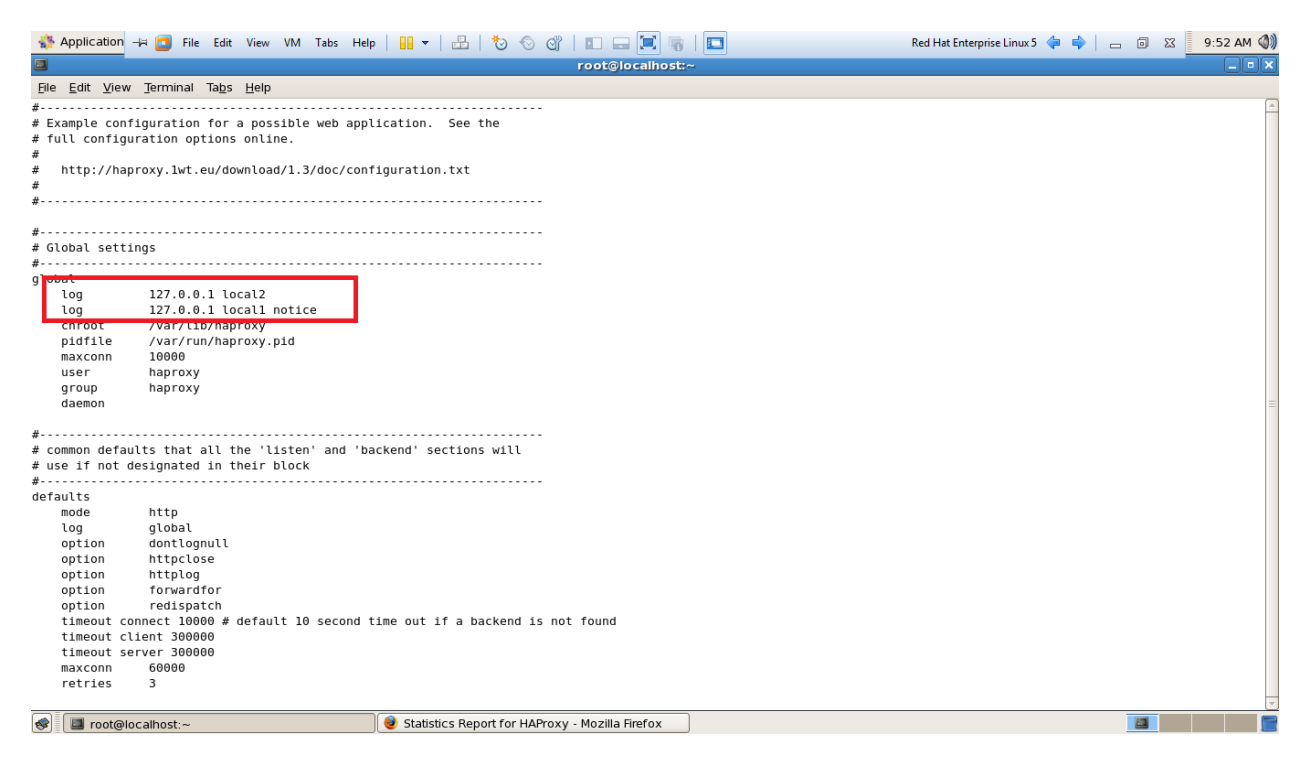

Ở đây ta cần cấu hình file config, chúng ta có thể xóa hoặc tìm đến và chỉnh sữa như:

- Địa chỉ file log sẽ gữi về

*log 127.0.0.1 local2*

*log 127.0.0.1 local1 notice*

- Số lượng connection tối đa cho phép:

maxconn 10000

- User và nhóm của haproxy.

user haproxy

group haproxy

Sau đó ta thiết lập nhửng gì mà ta muốn haproxy làm:

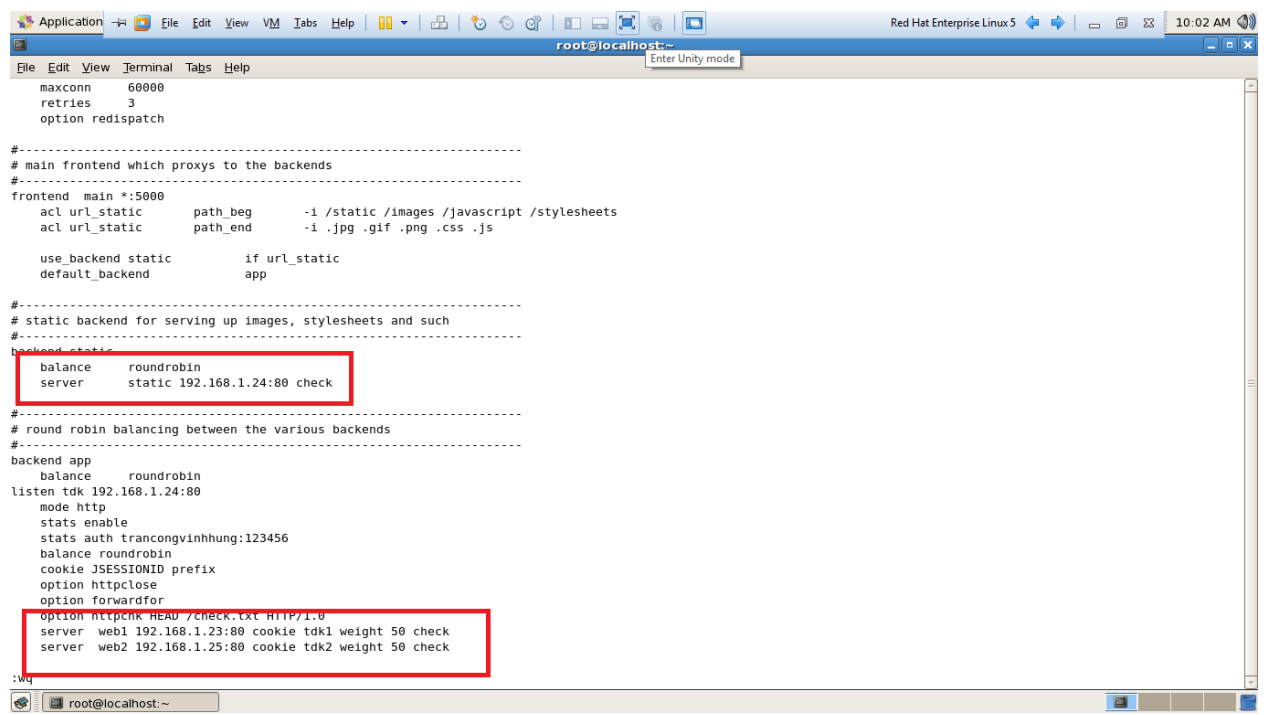

*- Server static 192.168.1.24:80 check -* Đây là dòng thể hiện ip của server là *192.168.1.24* Và port là 80

*- stats enable*

 *stats auth trancongvinhhung:123456 -* Cấu hình để sử dụng *Stats*

*- Server web1 192.168.1.23:80 cookie tdk1 weight 50 check*

 *Server web2 192.168.1.25:80 cookie tdk2 weight 50 check*

Đây là các server mà ta sẽ cân bằng tải. web1,web2 là tên do ta đặt sẽ hiển thị khi cho chạy service haproxy, cookie tên cũng đặt tùy ý nhưng nên có hệ thống và ý nghĩa để sau này khi triển khai mở rộng dịch vụ sẽ dễ dàng quảng lý. Weight là trọng số để chia tải ở đây là 50 – 50 , có thể thử với các trọng số khác như 70 – 30…

#### **Tiếp theo ta tiến hành cấu hình WEB trên 2 server web**

#### **Web 1:**

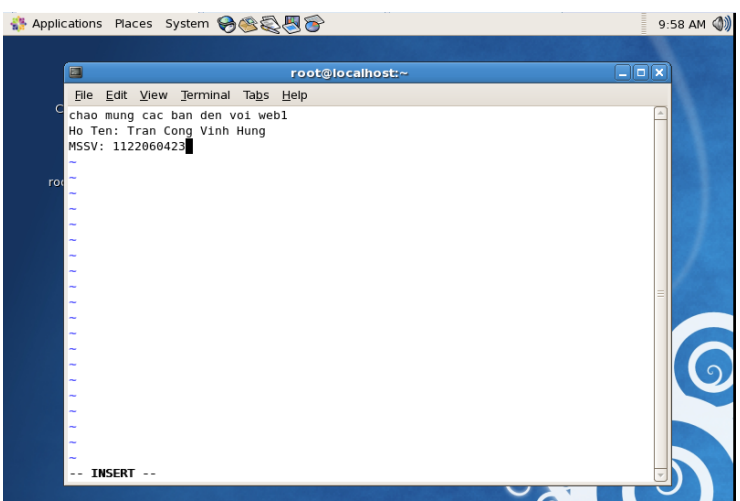

#### **Web 2:**

 $\overline{\bullet}$   $\overline{\bullet}$ 

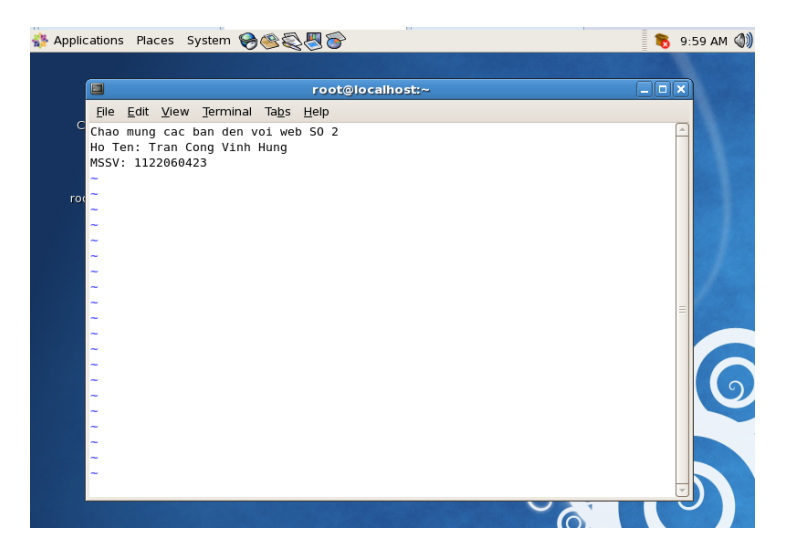

Để cho haproxy có thể nhận biết được 2 server web trên ta cần tạo 1 file check trên 2 Server Web đống vai trò là chìa khóa cho haproxy nhìn thấy. Ta tạo bằng lệnh *Echo "ok"> /var/www/html/check.txt*

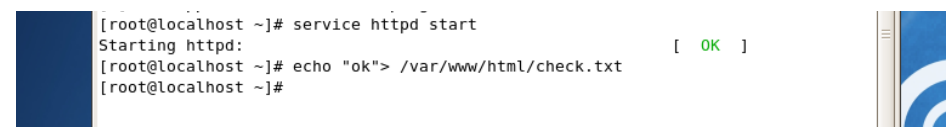

Sau khi đã cấu hình xong 2 Web server, ta bắt đầu chuyển sang máy Haproxy Start dịch vụ haproxy lên bằng lệnh: *#Service haproxy start*

File Edit View Terminal Tabs Help [root@server ~]# service haproxy start

Sau đó ta vào server của haproxy bằng cách vào trình duyệt web và nhập địa chỉ: *[http://192.168.1.24/haproxy?stats](http://192.168.1.24/haproxy?statsl0)* và nhập UserName, Pass như lúc đã cấu hình:

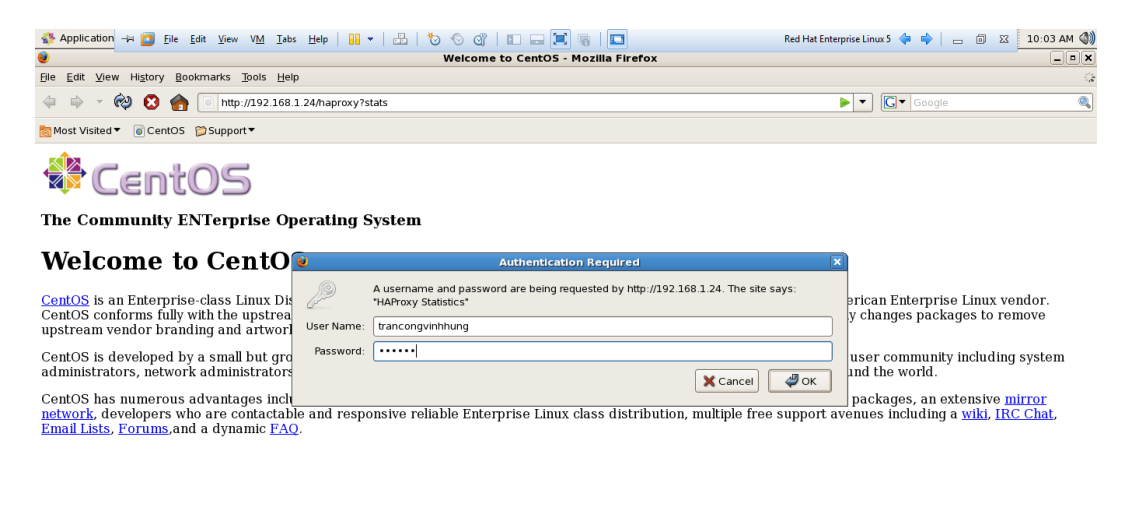

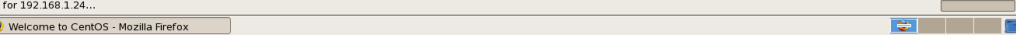

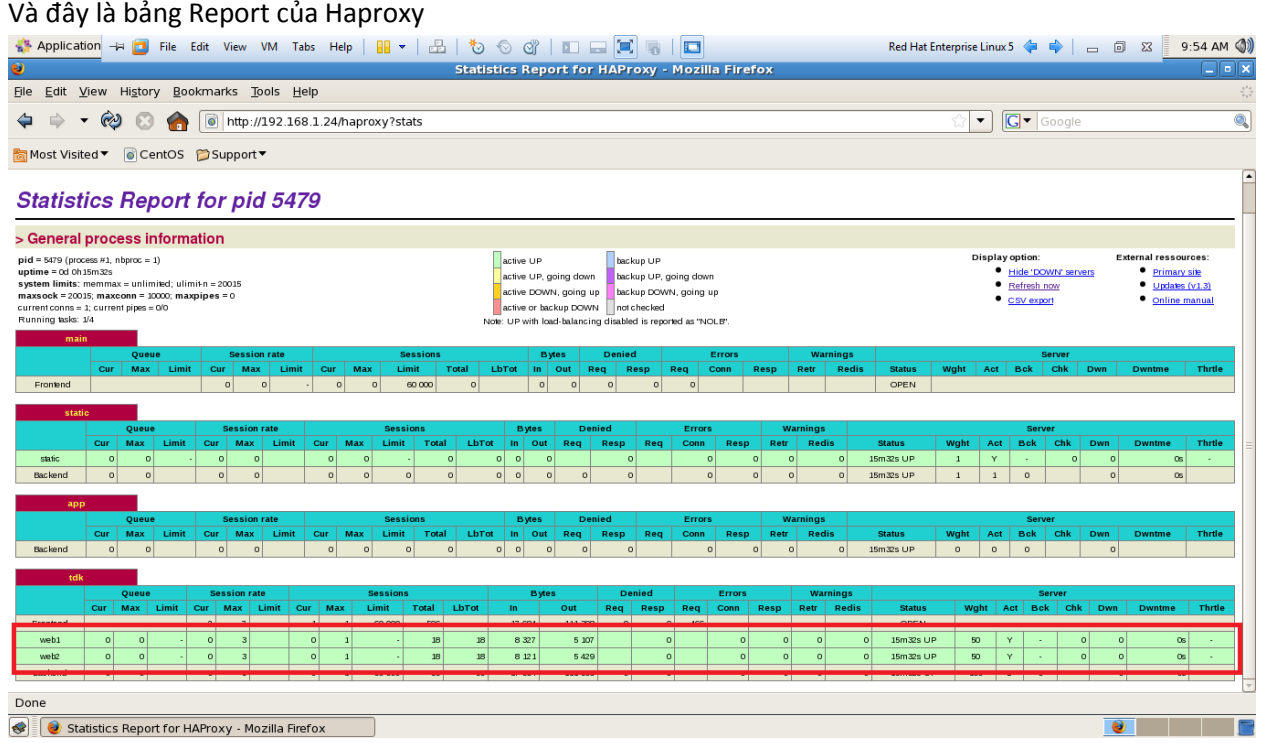

Ta thấy Haproxy đã kết nối với 2 Server Web.

*Sau khi đã cấu hình xong hết ta chuyển qua máy Client vào trình duyệt và nhập địa chỉ của Haproxy Server: [http://192.168.1.24:80](http://192.168.1.24/) và bấm F5*

#### *Lần 1:*

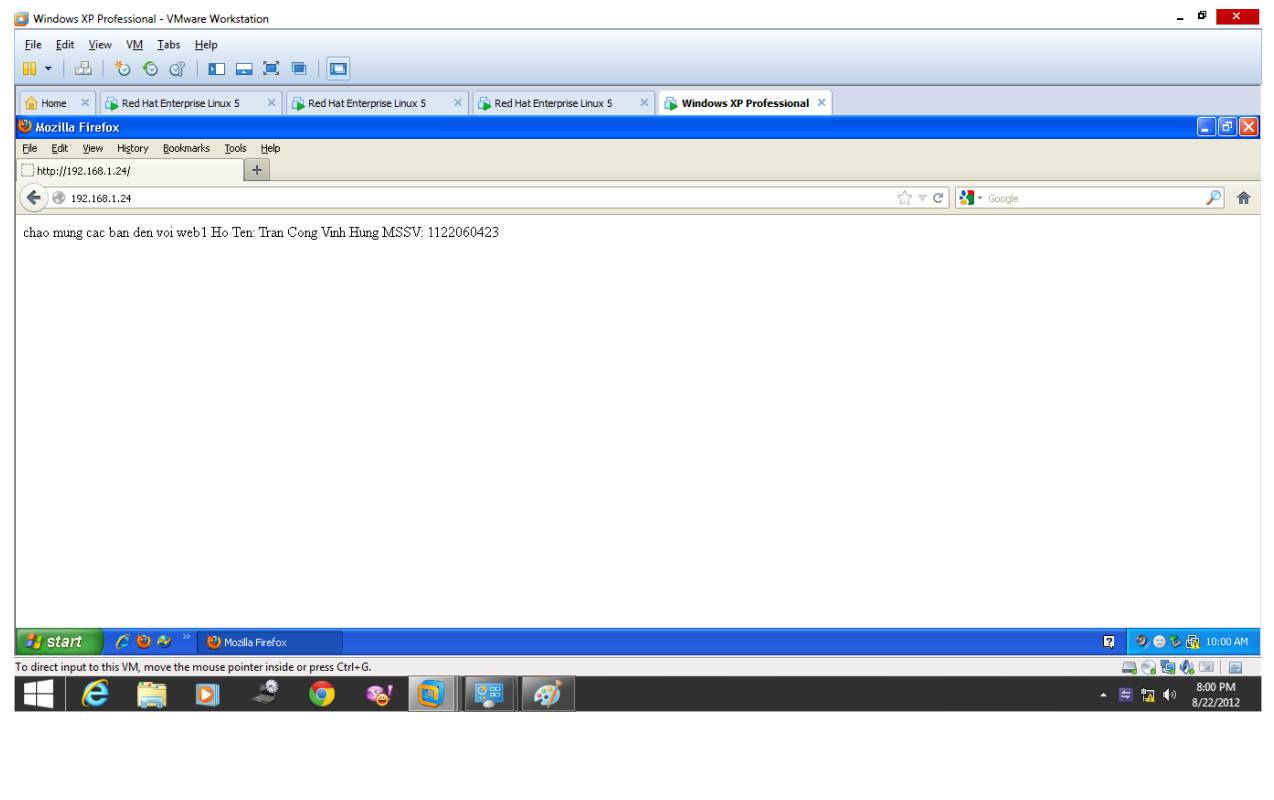

*Lần 2:*

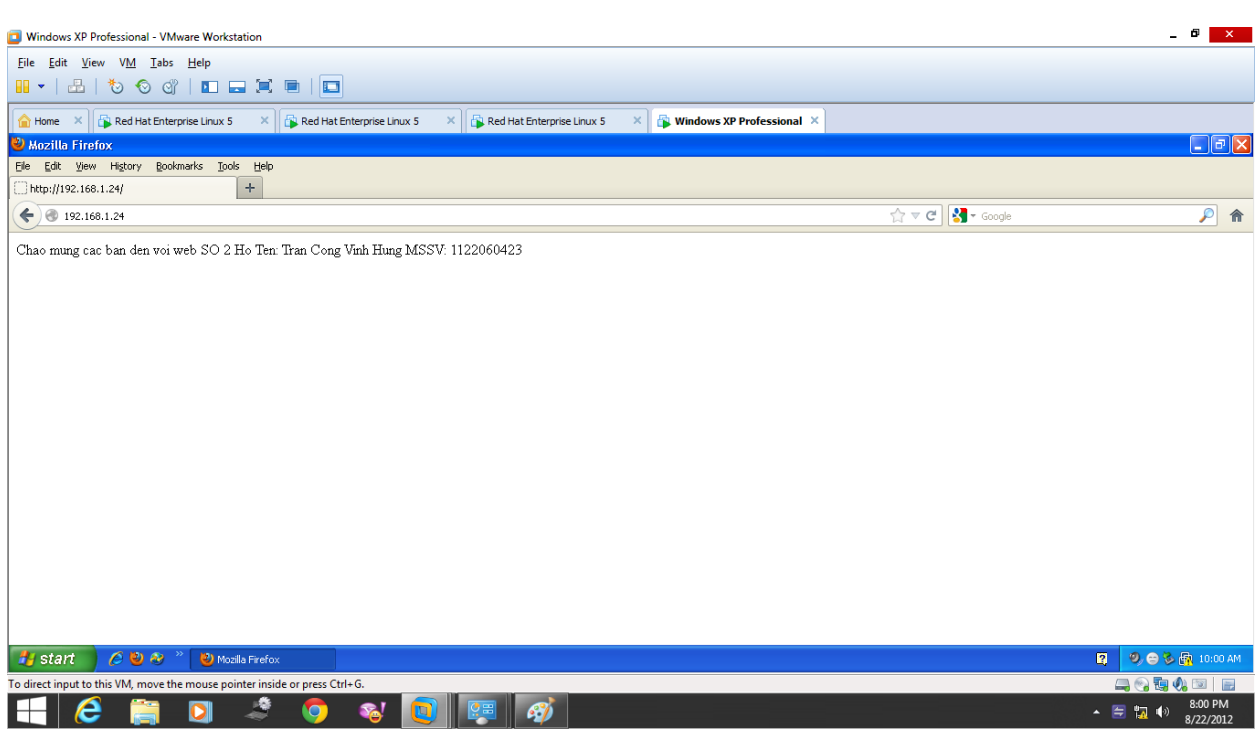

#### Hình chụp wireshark:

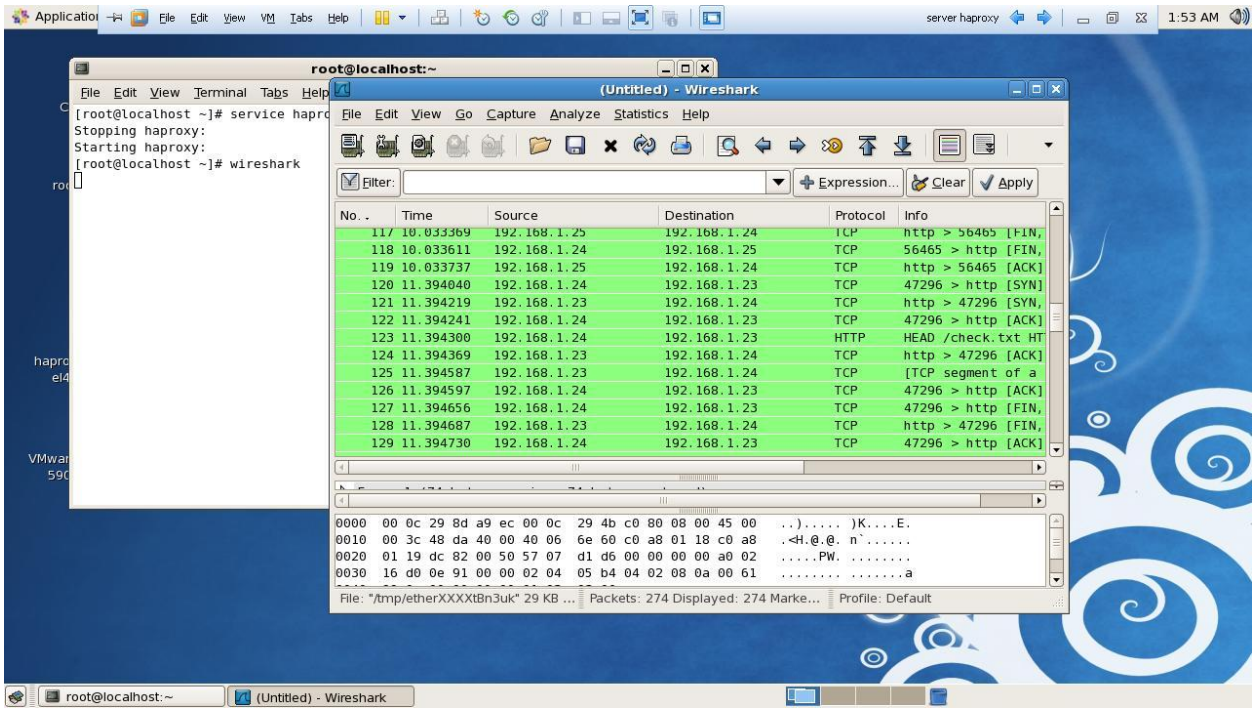